Некоторое количество проблем приставки Smotreshka box решаются простой операцией по удалению кэша (временных файлов). Сделать это очень просто, для этого понадобится всего 4 шага. В ближайшее время разработчики приложения обещалиавтоматизировать этот процесс, а пока очистка кэша- отличный способ профилактики и устранения проблем.

Нажмите кнопку на пульте ДУ, на которой изображены три полоски. Нажимать на неё следует, находясь в начальном меню приставки. После нажатия вы увидите примерно следующее

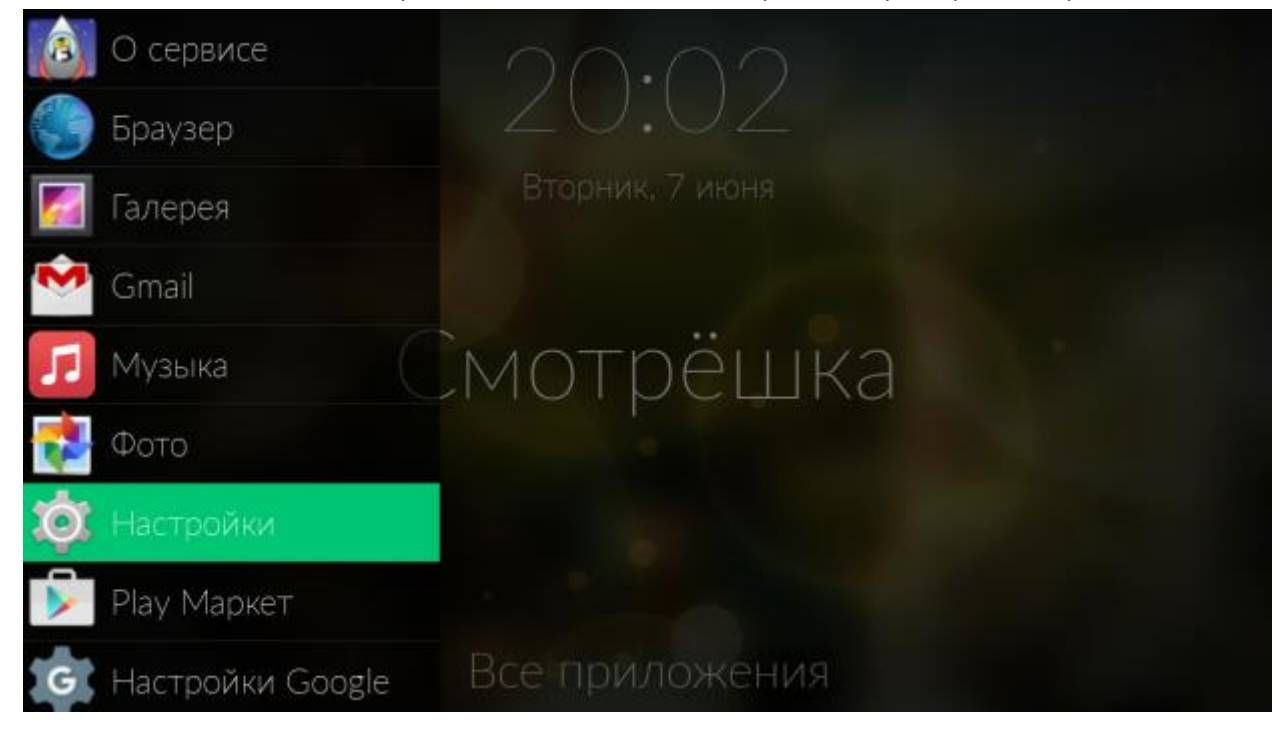

Далее, с помощью пульта или мыши следует выбрать пункт «настройки», а после этого «приложения»

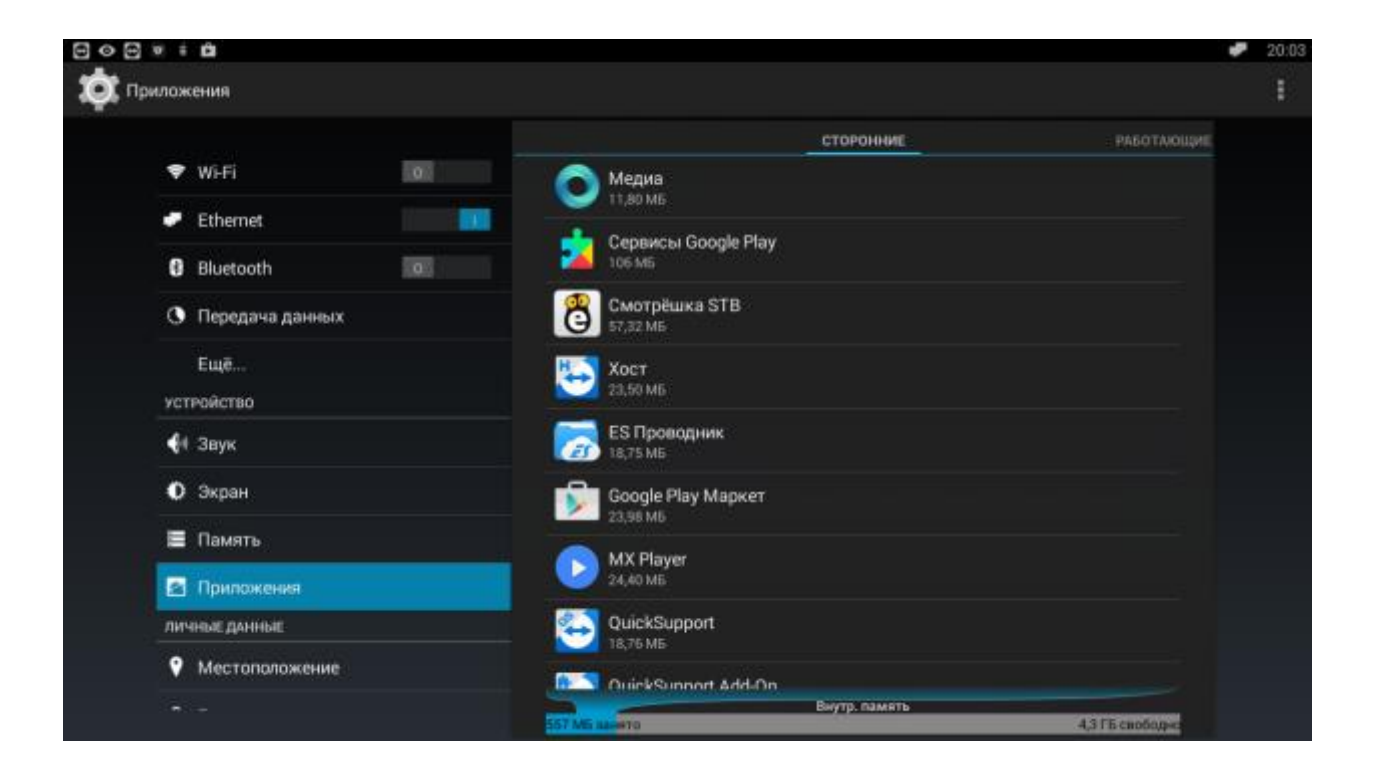

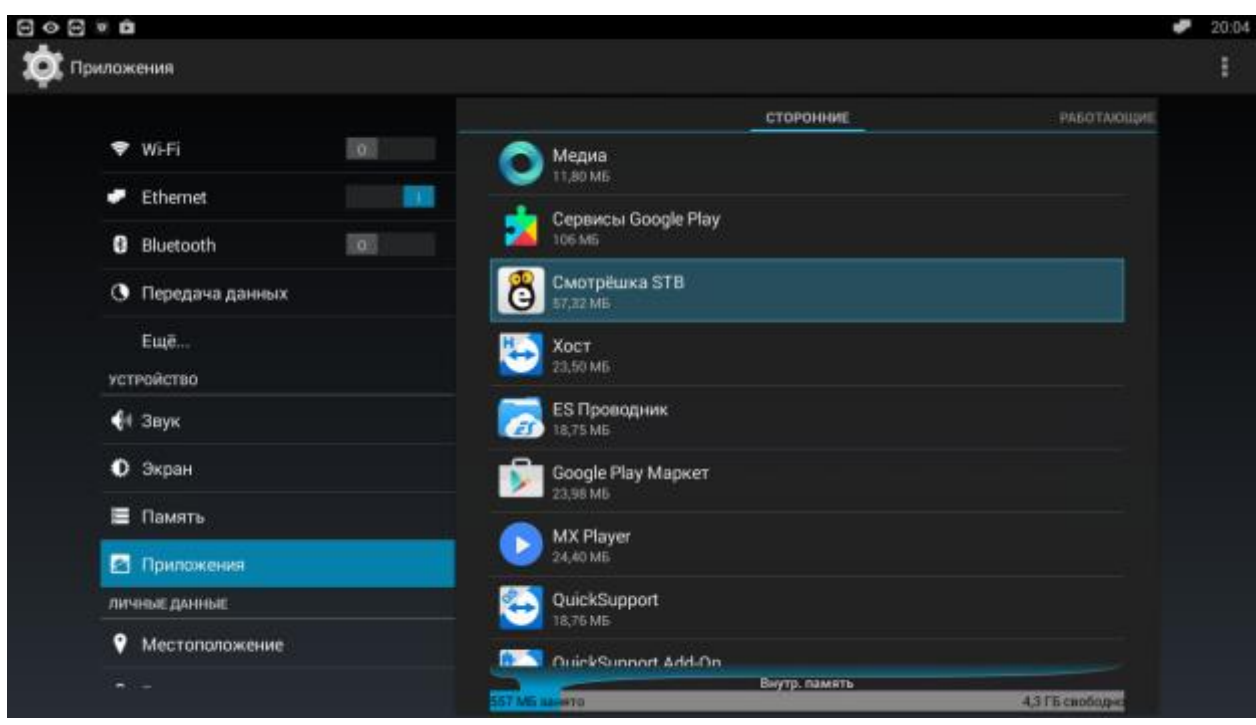

Выбирите «Смотрёшку» из списка приложений

И нажмите на кнопку «очистить кэш»

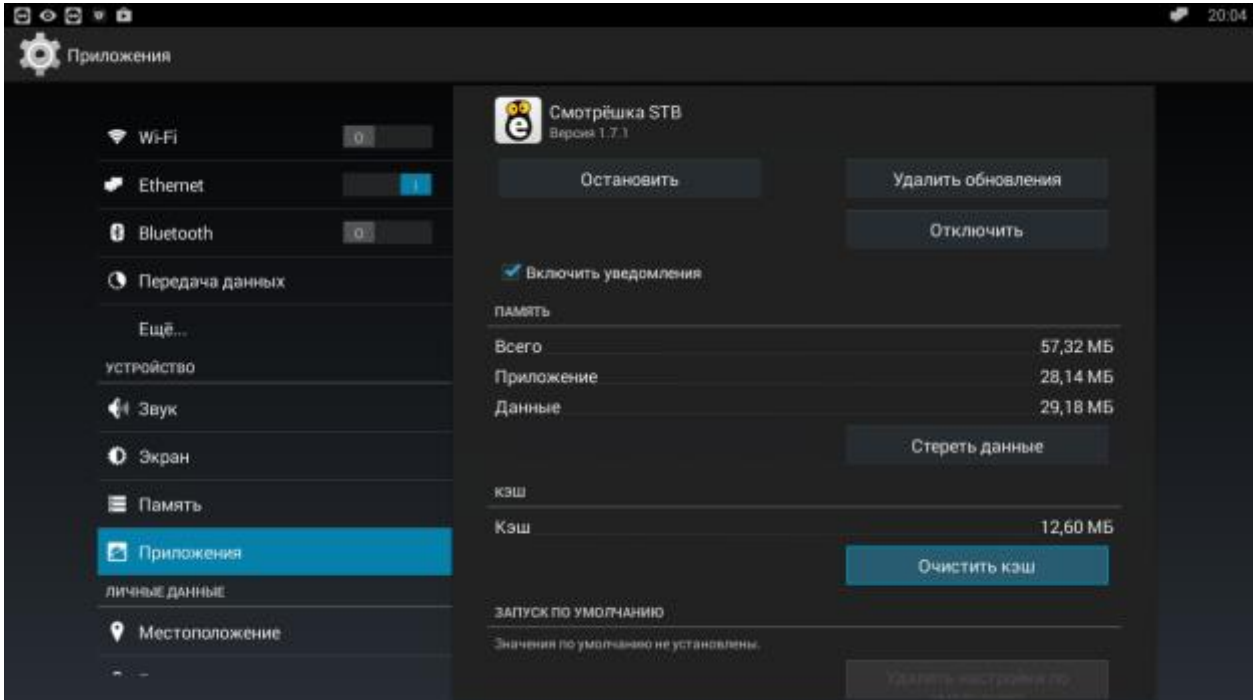

Всё! Надеемся, что весь процесс, благодаря нашей инструкции, показался вам несложным, а работа вашей приставки станет стабильнее!